Extension – Wildcard – TCP Listener - TCP version 4.0

#### Extension

This release note is for the CPLLC Wildcard HTTP Listener Extension. This extension provides up to 20 events which can be triggered via an HTTP Get request to a specific port.

### Notes and Recommendations

Drivers->Custom Device->Control Programming LLC->HTTP Listener

### System Requirements and Dependencies

- Crestron Home v4.0
- This extension requires that the License Manager (<a href="https://cpllc.net/product/license-manager/">https://cpllc.net/product/license-manager/</a>) also be installed on the processor

The port being listened for will need to be port forwarded through the site's firewall for this to work externally to the site.

### Installation/Upgrade Instructions

#### **Transport Selection**

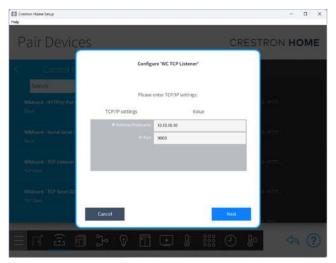

This extension is TCP based but only listens on a specific port. The IP Address/Hostname is ignored and can be left "0.0.0.0".

The Port needs to be a value that is not being used elsewhere on the processor.

#### **Installer Options**

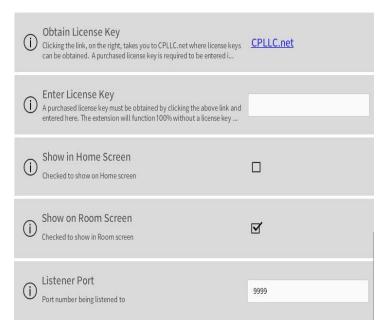

Obtain License Key – clicking on the "CPLLC.net" link will take you to the website to purchase the necessary license. The obtained license key will need to be entered in the license manager on the appropriate SKII

**Show on Home Page –** check if extension is to be visible on the home page.

**Show in Room Page** – checked if extension is visible in the room page.

**Event Names** – Each event has a name which is then used in the Events

## **Programmer Options**

#### Actions

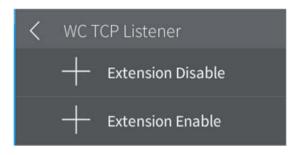

Extension Disable - disable the extension.

**Extension Enable** – enable the extension.

#### **Events**

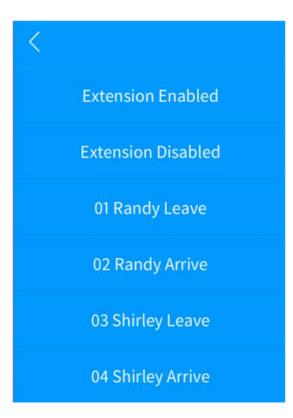

There are 20 events which can be triggered.

The event is triggered by sending an TCP send request with the event numbers in string being sent as shown below

1,2,4-7

You can specify multiple events to be triggered by comma separating the individual triggers as well as using a "-", that indicates a range.

This is done via a TCP connection and send.

**Extension Enabled** – extension has been enabled.

Extension Disabled – extension has been disabled.

**Event Name** – each of the names entered in the installer option will show up here. The two digit value is the number that would be sent above.

## **End-User Experience**

#### **Error Feedback**

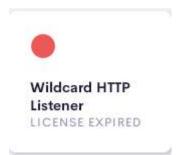

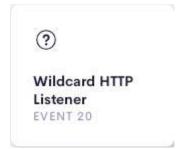

After 2 hours, without the proper license key having been installed, a license expired notice will be displayed as shown on the left image. The right image indicates the extension has been correctly setup.

### Limitations/Known Issues

No known issues

## Supported Features

Not applicable

## **Test Environment**

List the environments where this driver has been tested and any control system firmware versions used.

- Crestron Home v4.00
- CP4-R
- MC4-R

## Supported Models

- CP4-R
- MC4-R

### **Contact Information**

• Company: Control Programming LLC

Author: Randy Johnson
Email: randy@CPLLC.net
Website: https://cpllc.net

• License: <a href="https://cpllc.net/product/wildcard-tcp-listener/">https://cpllc.net/product/wildcard-tcp-listener/</a>

# Version History

2024-01-30 4.000

• Initial release

# Licensing and Copyright Information

© 2024 to the present, Control Programming LLC, all rights reserved